## **UZAKTAN YARDIM**

Çiftlikköy Kampüsü dışındaki yerleşkelerde bulunan personellerimizin mail ayarlarında sıkıntı yaşamaları durumunda <http://www.ammyy.com/tr> adresinden ücretsiz programı indirerek aşağıdaki ekran görüntülerinde olduğu gibi yardım alabilirler.

İlk önce sayfaya girilerek Ammy Admin programı indirilir. (Resim1)

Dosyayı Kaydet seçeneği seçilir. (Resim2)

Dosya çalıştırılır. (Resim3)

Dosya çalıştıktan sonra kare içinde gösterilen ID'niz Bilgi işlem personeline verilir. (Resim4)

Gerekli ayarlar bittikten sonra butonuna basılarak kapatılır.

**Resim1**

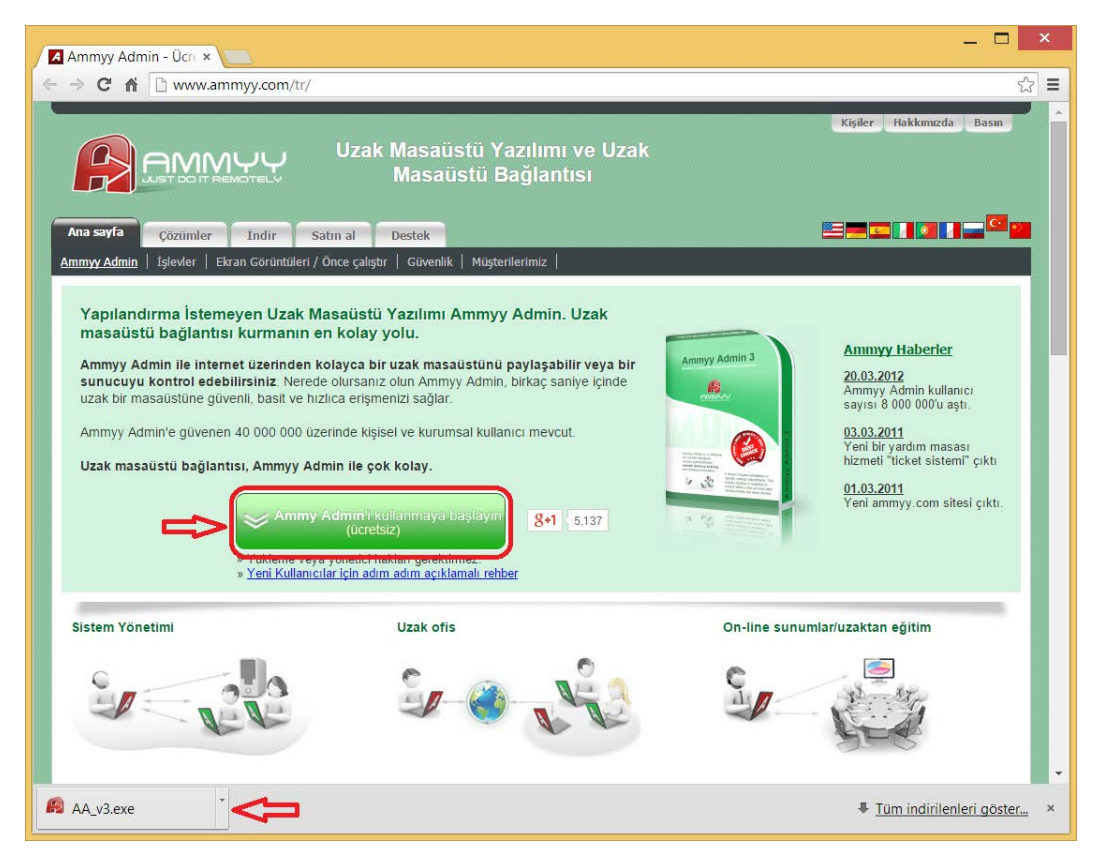

**Resim2**

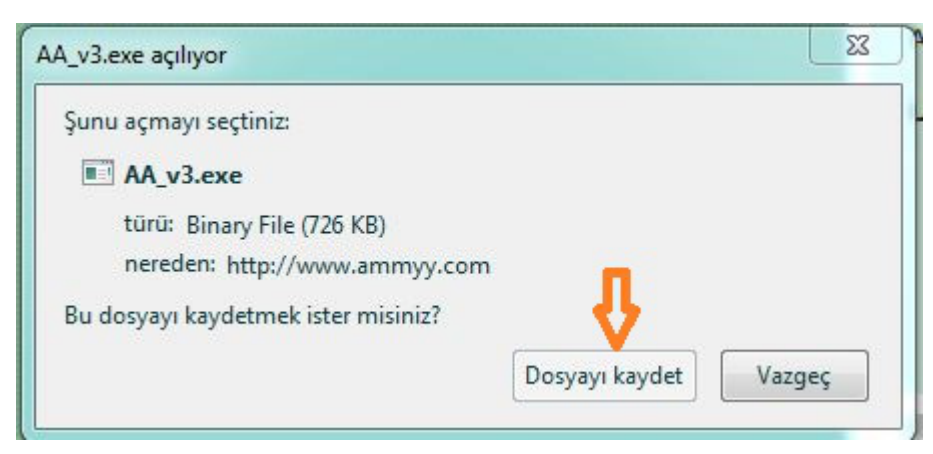

## **Resim3**

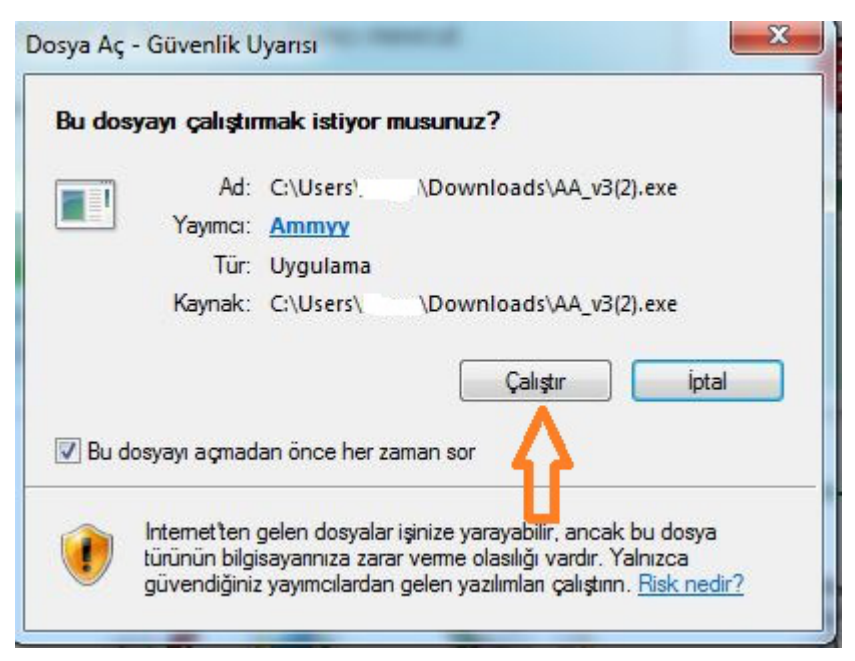

## **Resim4**

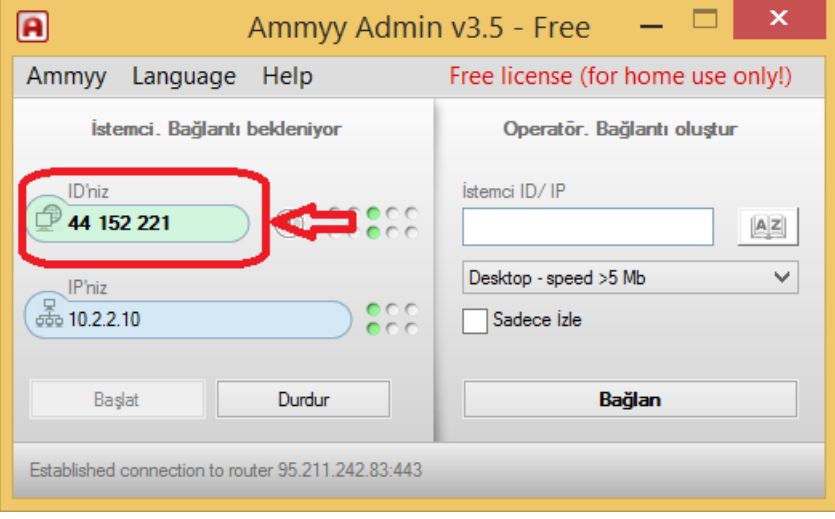